## 令和4・5年度 入札参加資格審査申請要領【建設工事】

春日井市が発注する建設工事の一般競争入札及び指名競争入札に参加するには、入札参加の資格 審査を受けなければなりません。

入札参加の資格審査を希望される方は、当要領に基づき、あいち電子調達共同システム(CALS/EC) により、適正な入札参加資格申請を行ってください。

#### 1 申請者の要件

入札参加の資格審査を希望される方は、次の要件を満たしていることが必要です。

- (1) あいち電子調達共同システム (CALS/EC) 参加自治体に共通する要件
	- ア 入札参加の資格審査を希望する業種について、建設業法(昭和24年法律第100号)第3条に 基づく建設業の許可(許可の更新申請中のものを含む。)を受けていること。
	- イ 入札参加の資格審査を希望する業種について、次の経営事項審査の総合評定値の通知を受 けていること。
		- (ア)「定時受付」に申請される方

審査基準日(決算日)が、令和2年7月1日から令和3年6月30日までの間にあるもの。 ただし、令和3年7月1日以降の審査基準日において、合併・分割・事業譲渡等による経 営事項審査を受審し、又は決算期の変更等により、審査基準日が上記期間に該当しない場合 には、入札参加資格申請時に変更後の審査基準日における経営事項審査の総合評定値の通 知があるときに限り、この要件を満たしているものとします。

(イ)「随時受付」に申請される方

入札参加資格申請日の直前に受けたものであり、かつ、申請日からさかのぼって1年7か 月以内の日を審査基準日とするもの。

ウ 地方自治法施行令(昭和22年政令第16号)第167条の4第1項(同令第167条の11第1項にお いて準用する場合を含む。)の規定に該当する者でないこと。

地方自治法施行令 (抜粋)

(一般競争入札の参加者の資格)

- 第167条の4 普通地方公共団体は、特別の理由がある場合を除くほか、一般競争入札に次 の各号のいずれかに該当する者を参加させることができない。
	- 一 当該入札に係る契約を締結する能力を有しない者
	- 二 破産手続開始の決定を受けて復権を得ない者
	- 三 暴力団員による不当な行為の防止等に関する法律(平成3年法律第77号)第32条第 1項各号に掲げる者

(指名競争入札の参加者の資格)

第167条の11 第167条の4の規定は、指名競争入札の参加者の資格についてこれを準用す る。

- エ 次に掲げる国税及び愛知県税が未納でないこと(ただし、愛知県税については、愛知県に納 税義務がある事業者に限る。)。
	- 【国 税】

法人の方 法人税、消費税及び地方消費税

個人の方 申告所得税、消費税及び地方消費税

## 【愛知県税】

- 法人の方 法人県民税、法人事業税(特別法人事業税、地方法人特別税を含む)及び自動 車税種別割
- 個人の方 個人事業税及び自動車税種別割
- (2) 春日井市が独自に設定する要件
	- ア 次に掲げる春日井市税が未納でないこと(ただし、春日井市に納税義務がある事業者に限 る。)。

【春日井市税】

法人の方 法人市民税、固定資産税

個人の方 市県民税、固定資産税

- イ 「春日井市が行う事務及び事業からの暴力団排除に関する合意書」(平成24年3月19日付け 春日井市長・愛知県春日井警察署長締結)に基づく排除措置を受けていない者であること。
- ウ 健康保険、厚生年金保険及び雇用保険に加入していること(ただし適用除外である事業者を 除く。)。

## 2 入札参加資格申請の方法

(1)入札参加資格申請をする方は、あいち電子調達共同システム(CALS/EC)にアクセスし、画面 上の申請書フォームに必要事項を入力し、送信してください。

(ポータルサイト <https://www.chotatsu.e-aichi.jp/portal/index.jsp>)

- 【参考】ポータルサイト-〈操作手引書/チュートリアル〉-「操作手引書」-「入札参加資格 申請」及び「参考資料」ー「入札参加資格申請の手引き」
- (2)入札参加資格申請については、支店等の有無に関わらず、電子入札コアシステムに対応した 民間認証局が発行する本店(建設業法上の主たる営業所)の代表者名義のICカードで行ってく ださい。
- (3)本店(建設業法上の主たる営業所)以外に支店や営業所等を開設している場合でも、本店を含 めたどこか1つの営業所で申請してください(複数の営業所等の申請はできません。)。

契約を締結する営業所は、建設業法上の営業所としての設置の許可及びその営業所における 業種の許可が必要です(愛知県都市・交通局都市基盤部都市総務課作成の建設業許可申請の手引 を参照してください。)。

- (4)入札参加資格申請の必要事項の入力の際は、画面上の注意、操作手引書(ポータルサイト掲 載)及び後記「入札参加資格申請上の注意点」に従ってください。
- (5)入札参加資格申請データを送信後、速やかに後記「5 別送書類」(1)で示す別送書類を送 付してください。
- (6)あいち電子調達共同システム(CALS/EC)の操作について、不明な点がある場合は、次のヘル プデスクにお問い合わせください。

 ヘルプデスク 電話番号:0120-059-399 受付時間:平日(日曜日、土曜日、祝日及び12月29日から翌年の1月3日までの日を除く。)の 午前9時から午後5時まで

#### 3 入札参加の資格審査

- (1)入札参加の資格審査は、前記「1 申請者の要件」を満たしていることを確認します。
- (2)土木、建築等、等級区分を設定している業種については、経営事項審査の総合評定値からいず れかの等級に格付けします。

## 4 受付期間

(1)定時受付

### 令和4年1月4日(火)から令和4年2月15日(火)まで

平日(日曜日、土曜日及び祝日を除く。)の午前8時から午後8時まで

審査は原則受付順に実施します。早期の入札参加資格申請にご協力ください。

また、申請先自治体で別送書類が異なる場合があるため、事前に確認し用意した上で申請して ください。

(2)随時受付

## 令和4年4月1日(金)から令和6年1月31日(水)まで

平日(日曜日、土曜日、祝日及び12月29日から翌年の1月3日までの日を除く。)の午前8時 から午後8時まで

### 5 別送書類

入札参加資格申請データを入力・送信後、到達確認画面から「別送書類送付書」を印刷し、「別 送書類送付票」を郵送する封筒に貼り、(1)に記載する書類各1部を「別送書類送付書」ととも に、(2)に記載する提出期日までに郵送してください。

別送書類(各種証明書等)は、入札参加資格申請日において、発行日より3か月以内のものに限 ります(鮮明であれば写し可)。

## (1)提出する書類等

ア あいち電子調達共同システム (CALS/EC) に参加している自治体との共通審査項目に関する 書類

申請先自治体の中から、代表して入札参加資格申請要件を審査する自治体(以下「代表審査 自治体」という。)が申請画面で示されますので、その自治体が審査を行うこととなります。

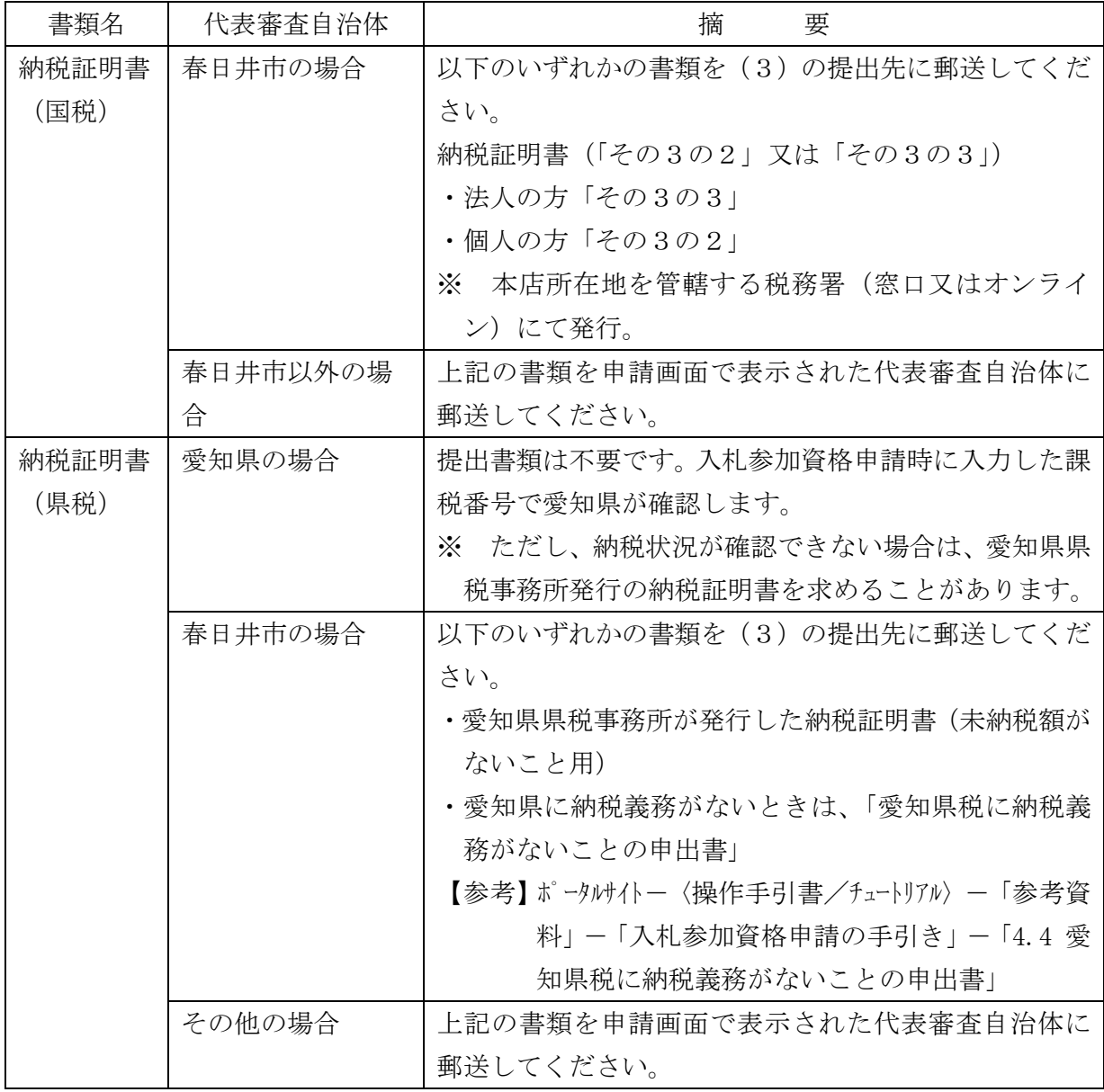

## イ 春日井市が独自に設定する要件に関する書類

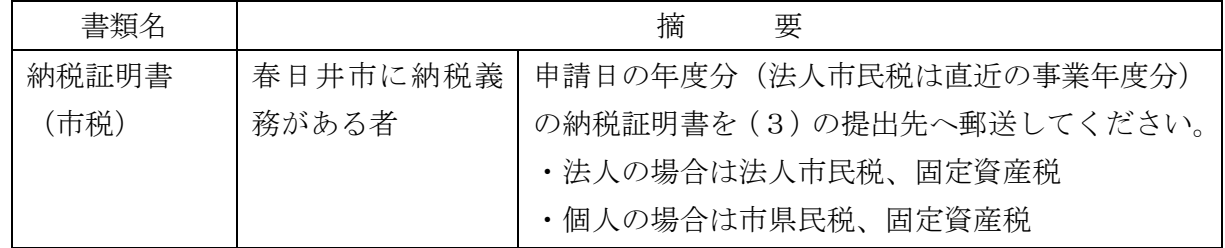

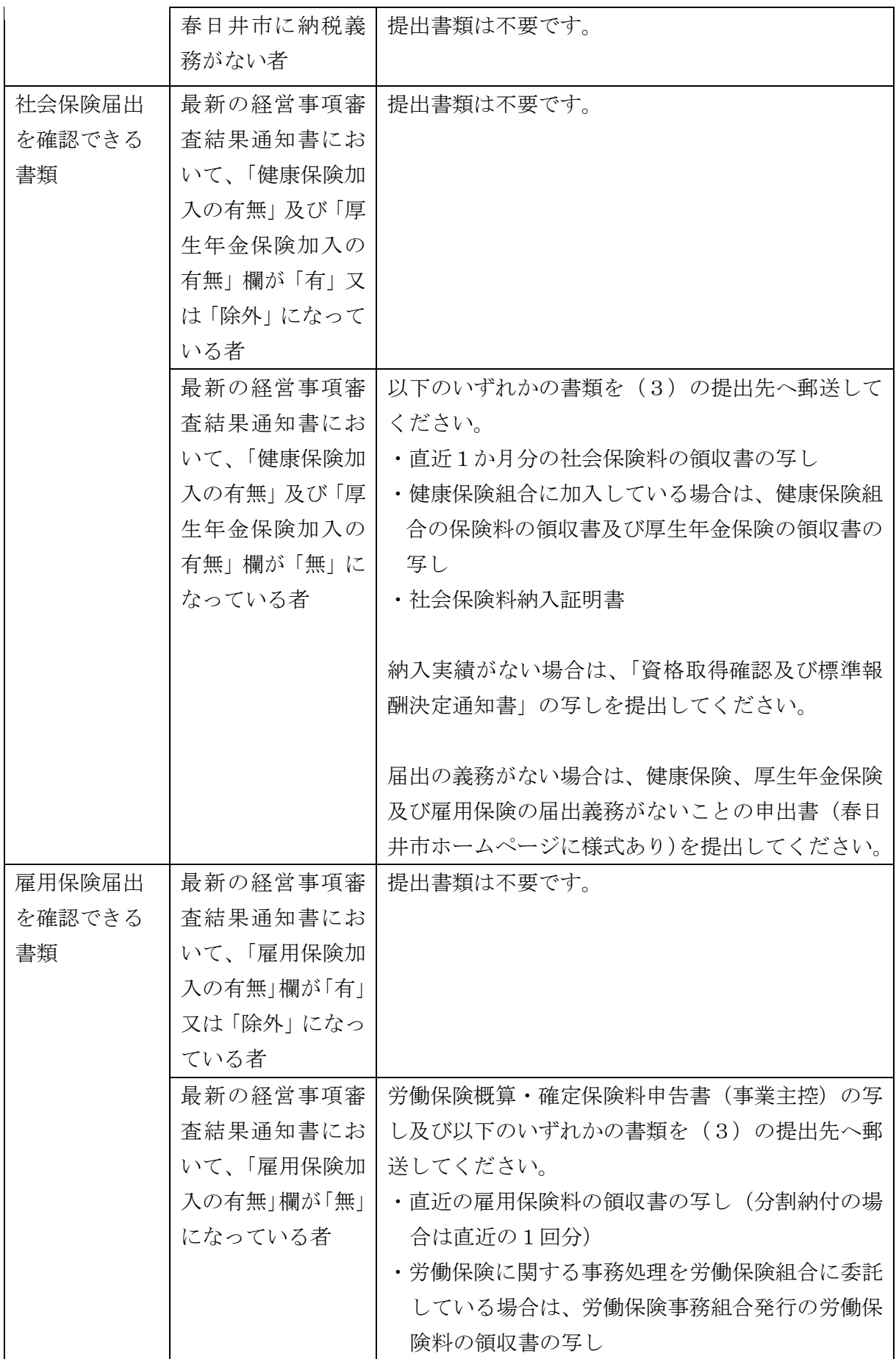

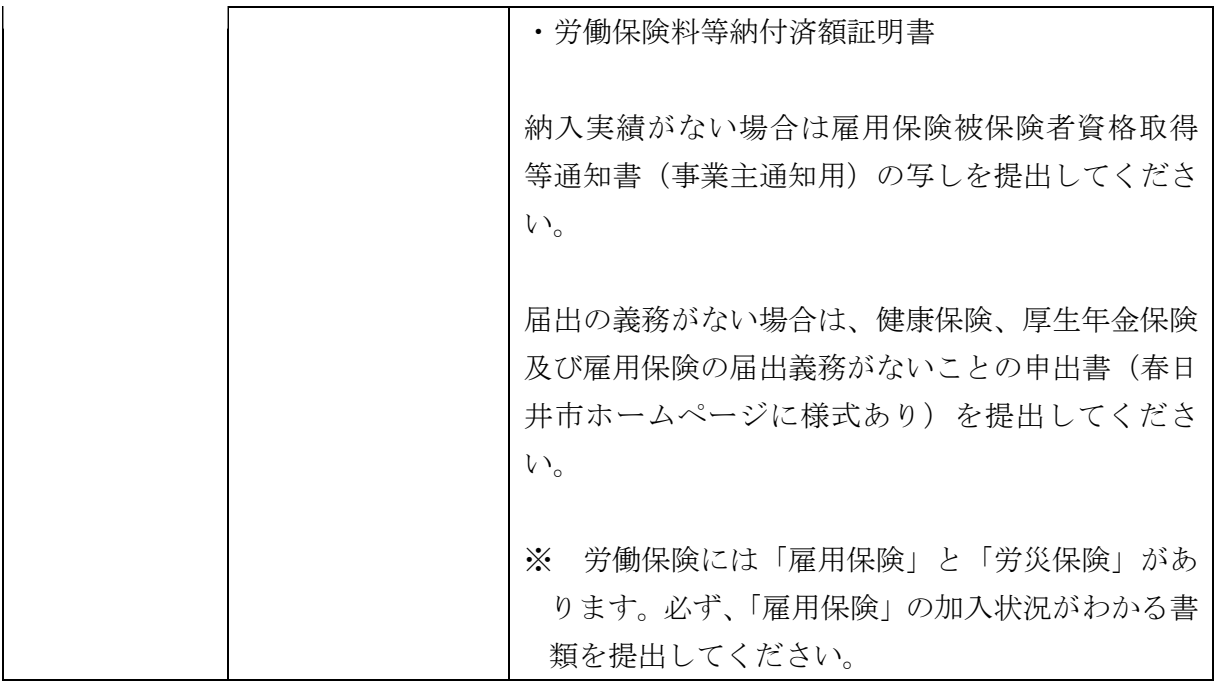

なお、春日井市以外の申請先自治体が必要とする別送書類は、入札参加資格申請の入力内 容を送信後の到達確認画面又は操作手引書(ポータルサイト掲載)で確認できます。

【参考】ポータルサイトー〈操作手引書/チュートリアル〉ー「参考資料」ー「入札参加資格 申請の手引き」-「4. 1 建設工事」

- (2)提出期日
	- ア 定時受付

入札参加資格申請データ送信日から7日以内必着。データ送信日と同日の発送にご協力く ださい。

ただし、最終提出期限は、令和4年2月22日(火)必着。

イ 随時受付

入札参加資格申請データ送信日以内必着。データ送信日と同日の発送にご協力く ださい。

なお、データ送信日から7日以内に別送書類の提出がない場合は、不受理となることがあり ます。

※ 上記ア、イの提出期日の最終日が日曜日、土曜日、祝日及び12月29日から翌年の1月3日ま での間にあたる場合は、その日以後の最初の平日とします。

【注意】

入札参加資格申請データを入力後、送信すると内容の修正ができません。入札参加資格申請 の入力内容を十分確認した上で、送信してください。特に定時受付期間中は、令和4・5年 度定時受付及び令和2・3年度随時受付の申請の取下げができませんので注意してくださ い。

(3)提出先

 〒486-8686 愛知県春日井市鳥居松町5丁目44番地 春日井市総務部総務課 庶務担当

### 6 入札参加の資格審査(格付)状況照会

あいち電子調達共同システム(CALS/EC)にアクセスして、入札参加の資格審査(格付)の進捗 状況を参照することができます。

「入札参加資格申請(本人による申請)の照会/補正」→「申請状況照会/補正申請」から、現在 の進捗状況を確認することができます。

【参考】ポータルサイト-〈操作手引書/チュートリアル〉-「操作手引書」-「入札参加資格申 請」-「6.1 申請状況照会」

別送書類及び入札参加資格申請の内容に不備等がある場合は、申請先自治体から補正指示が出 されている場合があります。入札参加資格申請データ送信後に、必ず審査(格付)の進捗状況 を確認してください(補正申請をしない場合、不受理となることがあります。)。

## 7 入札参加の資格審査(格付)結果

あいち電子調達共同システム(CALS/EC)にアクセスして、入札参加の資格審査(格付)結果を 参照することができます(書面による通知は行いませんが、審査終了のメールが送信されます。)。

「入札参加資格申請(本人による申請)の照会/補正」→「格付結果照会」

【参考】ポータルサイトー〈操作手引書/チュートリアル〉→「操作手引書」-「入札参加資格 申請」→「11.1 格付結果照会」

なお、定時受付の場合は、令和4年3月末までに審査終了のメールが送信される予定で、令和4 年4月1日(金)から審査結果の参照が可能です。

### 8 入札参加資格の有効期限

入札参加資格決定の日(定時受付分は令和4年4月1日(金))から令和6年3月31日(日)ま で有効とします。

ただし、令和6年4月1日(月)以降、新たに入札参加資格者を決定するまでの間、従前の入札 参加資格は、その効力を有します。

### 9 会社更生手続開始決定・民事再生手続開始決定等に伴う入札参加資格の取扱いについて

地方自治法施行令第167条の5第1項及び第167条の11第2項並びに地方公共団体の物品等又は 特定役務の調達手続の特例を定める政令(平成7年政令第372号)第4条の規定による特定調達契 約の対象となる競争入札参加資格者として認められた方であって、会社更生法(平成14年法律第 154号)に基づく会社更生手続開始決定又は民事再生法(平成11年法律第225号)に基づく民事再生 手続開始決定を受けた方は、再度の入札参加資格申請をし、認定を受ける必要があります。

## 10 グループ経営事項審査及び持株会社化経営事項審査における結果に基づく入札参加資格の取扱 いについて

平成20年国土交通省告示第85号附則四又は六の規定に基づき国土交通大臣が企業集団として認 定した場合、当該企業集団の代表建設業者として経営事項審査の結果の通知を受けた方は、当該 企業集団の代表建設業者として再登録を受けることができます。

その場合、当該企業集団に属する代表建設業者以外の建設業者が現に登録されているときは、 当該建設業者の登録を取り消すこととなります。

## 11 入札参加資格決定後における登録内容の変更等について

入札参加資格の登録内容に変更等が生じた場合は、速やかに変更の手続きを行ってください。

# ただし、定時受付分に係る入札参加資格申請データ送信後の変更は、令和4年4月1日(金)以 降に受付を行います。

(1)申請方法及び別送書類(各種証明書等)について

あいち電子調達共同システム (CALS/EC) にアクセスし、画面上の申請書フォームに必要事項 を入力し、送信してください。

(ポータルサイト https://www.chotatsu.e-aichi.jp/portal/index.jsp)

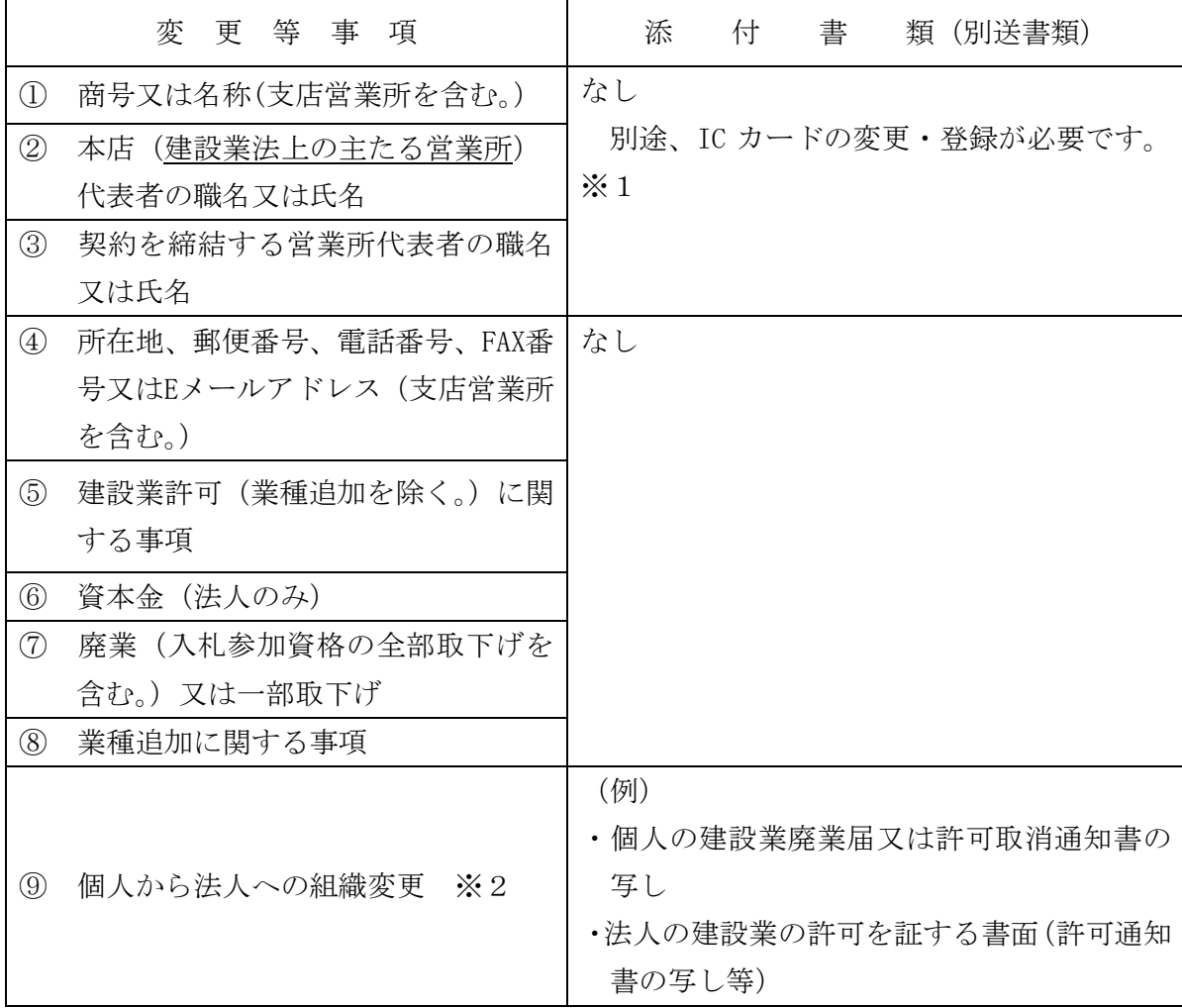

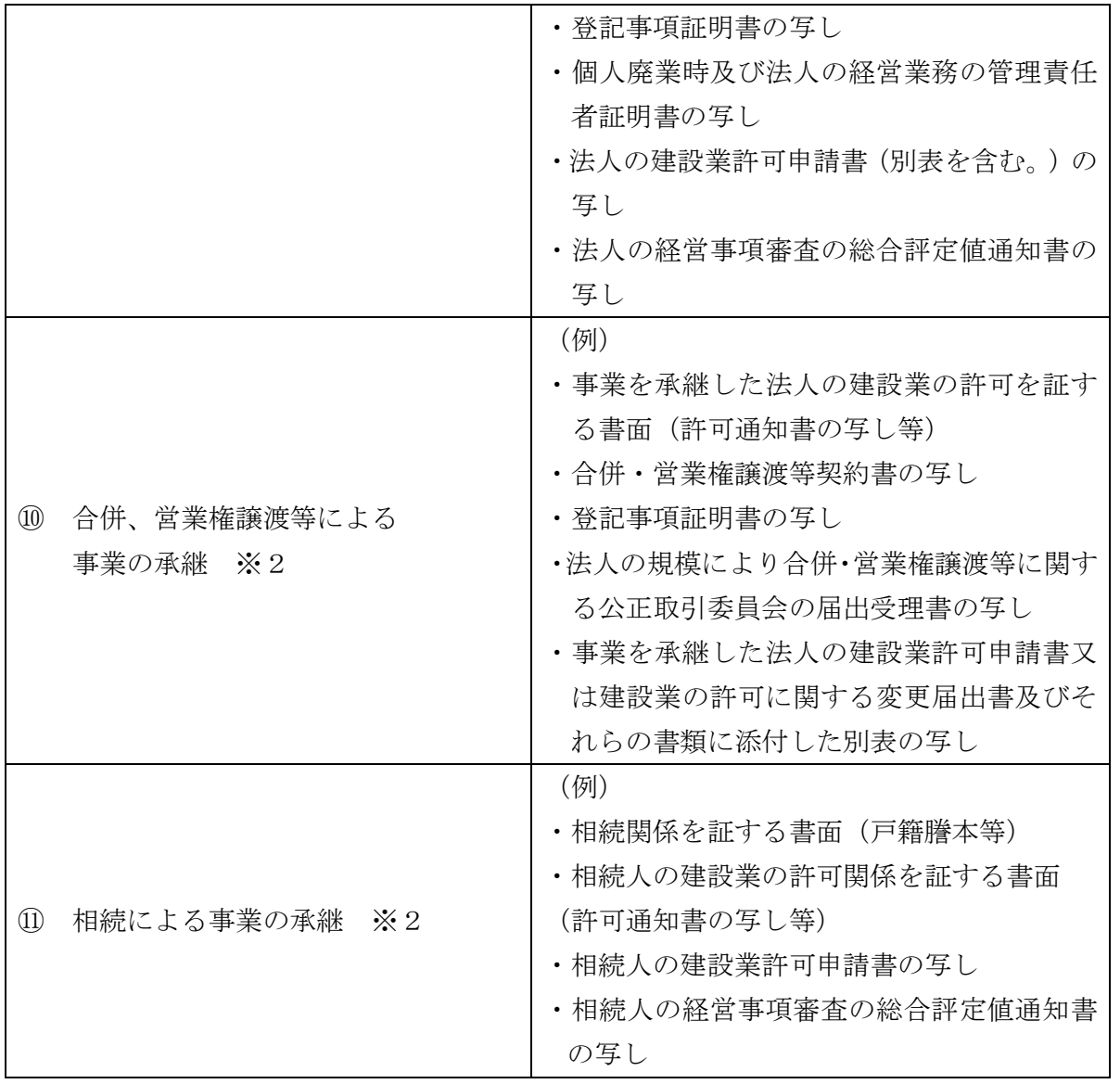

※1 ICカード登録情報に変更等が生じた場合は、あいち電子調達共同システム (CALS/EC)の 利用規約「代表者が変更になった場合の利用者ICカード登録手順」を参照して、速やかに手 続きを行ってください。

 なお、旧代表者名義のICカードは使用できません。旧代表者名義のICカードを使用した 場合、指名停止措置等の対象となる場合があります。

 【参考】ポータルサイト-〈利用規約〉-「あいち電子調達共同システム(CALS/EC)利用規約」 -「代表者が変更になった場合の利用者ICカード登録手順」

# ※2 ⑨~⑪については、営業の同一性が認められる場合のみ、入札参加資格を承継すること ができます。また、内容確認のため、上記例以外の添付書類を提出していただく場合があ ります。

(2)提出先

 〒486-8686 愛知県春日井市鳥居松町5丁目44番地 春日井市総務部総務課 庶務担当

## 12 その他

- (1)入札参加資格申請に際しては、絶対に虚偽のないようにしてください。万が一、虚偽の入札参 加資格申請をした場合は、指名停止措置や入札参加資格の取消の対象となる場合があります。
- (2)入札参加資格申請後は、確認のために入札参加資格申請内容を証明する書面の提示(提出)を 求めることがありますので、入札参加資格申請は、必ず書面で証明できる内容により行ってく ださい。

また、入札参加資格申請の内容を証明する書面は、入札参加資格者名簿の有効期間中は保管し ておいてください。

- (3)入札参加資格申請に際して、申請者から提出された書類の返却は行いません。
- (4)当該入札参加資格申請に基づく入札参加資格者名簿は、あいち電子調達共同システム(CALS/EC) の入札情報サービスで公表する予定ですので、あらかじめご了承ください。
- (5)公共工事を直接官公庁から受注しようとする方は、この入札参加資格申請とは別に、経営事 項審査を毎年速やかに受ける必要があります。

経営事項審査を受けていない場合、入札参加資格の取消の対象となる場合があります。

 また、建設業許可の更新(5年ごと)についても、経営事項審査と同様に更新を行っていない 場合、入札参加資格の取消の対象となる場合があります。

## 【入札参加資格申請上の注意点】

入札参加資格申請の内容の入力を行う前に、各申請先自治体の申請項目、別送書類等をご確認 ください。

あいち電子調達共同システム(CALS/EC)

ポータルサイト https://www.chotatsu.e-aichi.jp/portal/index.jsp

【参考】ポータルサイト-〈操作手引書/チュートリアル〉-「操作手引書」-「入札参加資格 申請」→「5.1 建設工事新規申請」

### 1 申請者情報入力

(1)建設業許可番号

 一般建設業許可と特定建設業許可を共に保有している方は、必ず、特定建設業許可の番号を 入力してください。

- (2)経営事項審査基準日
	- ア 入札参加資格申請データ送信時に、経営事項審査結果と入札参加資格申請内容との照合を 自動で行っています。

照合の結果、不整合が生じる場合は、「仮受付」となり、「補正指示メール」が自動的に申請 者連絡先に設定したEメールアドレスに送信されます。

## このメールが届いた場合は、申請先自治体への入札参加資格申請の内容の送信が完了して いない状態ですので、経営事項審査の総合評定値通知書の内容と入札参加資格申請の内容を 再度確認し、補正申請を行ってください。

【参考】ポータルサイトー〈操作手引書/チュートリアル〉-「操作手引書」-「入札参加資 格申請」→「8.1 補正申請」

(補正申請が必要な例)

- 〇「建設業許可番号」:該当する許可番号の経営事項審査結果が存在しない。
	- → 許可番号の入力が正しいか確認してください。
- 〇「審査基準日」:該当する審査基準日の経営事項審査結果が存在しない。
	- → 審査基準日の入力が正しいか確認してください。
	- ※定時受付の場合は、審査基準日が令和2年7月1日から令和3年6月30日の間の日付 で入力されているか、ご確認ください。
- 〇「資格審査希望業種」:後記「2 契約営業所入力」(3)でチェックした業種の経営事項 審査結果が存在しない。
	- → 経営事項審査を受けていない業種を選択することはできません。
- 〇「資格審査希望業種」:後記「2 契約営業所入力」(4)でチェックした業種の経営事 項審査結果が存在しない。
	- → 経営事項審査を受けていない業種を申請することはできません。
- イ 次の事例に該当する場合は、必ず仮受付となります。管理自治体で対応しますので、画面表 示される管理自治体に連絡してください。
- (ア) 経営事項審査の結果通知を受けた後で、許可番号の変更(知事許可から大臣許可など)が あり、結果通知の許可番号と一致しない許可番号で入札参加資格申請している場合
- (イ)経営事項審査の結果通知を受けた後で、許可区分(特定・一般)の変更があり、結果通知 の許可区分と一致しない区分で入札参加資格申請している場合

【参考】◆ 管理自治体の決定方法について ポータルサイトー〈操作手引書/チュートリアル〉ー「操作手引書」ー「入札参加資格 申請」-「3. 1 管理自治体とは」 ◆ 補正申請や申請状況照会の操作について

- ポータルサイトー〈操作手引書/チュートリアル〉-「操作手引書」-「入札参加資 格申請」-「6.1 申請状況照会」
- ウ 定時受付において、次の事例に該当する場合は、例外的に審査基準日を令和3年7月1日 以降で入力することとなります。入札参加資格申請データ送信後に、管理自治体に連絡して ください。
- (ア)令和3年7月1日以降の審査基準日で、合併・分割・事業譲渡等による経営事項審査を受 審し、その結果通知が申請日の時点で到達している場合
- (イ)決算期の変更により、審査基準日を令和2年7月1日から令和3年6月30日の期間内と する経審を受審していない場合(ただし、令和3年7月1日以降を審査基準日とする経営 事項審査の結果通知が到達している場合に限る。)
- (ウ)令和3年7月1日以降を審査基準日とする経営事項審査が初めての受審である場合又は 令和2年7月1日から令和3年6月30日の期間を審査基準日とする経営事項審査を何らか の理由で受審していない場合(ただし、令和3年7月1日以降を審査基準日とする経営事 項審査の結果通知が到達している場合に限る。)
- (エ)令和3年7月1日以降を審査基準日とする経営事項審査で、令和3年6月30日以前を審 査基準日とする経営事項審査において受審していない業種を新たに受審し、その業種につ いて申請を行っている場合。(ただし、令和3年7月1日以降を審査基準日とする経営事項 審査の結果通知が到達している場合に限る。)
- (3)申請者情報
	- ア 所在地

 入力欄には、プルダウンメニューで選択した以降の住所のみ入力してください。(名古屋 市の場合は、区までプルダウンメニューで選択してください。)

- (例) 愛知県 ▼ 名古屋市中区 ▼ 三の丸3-1-2
- ※ 所在地が愛知県外の場合は、「市区」は選択できません。「住所」に市区町村名から入 力してください。

イ 商号又は名称(フリガナ)

「カブシキガイシャ」や「(カブ)」などは入力せず、社名のみのフリガナを入力してくださ い。

ウ 商号又は名称(漢字)

 各組織名の略号は次のとおりですので、該当するものをプルダウンメニューで選択してく ださい。

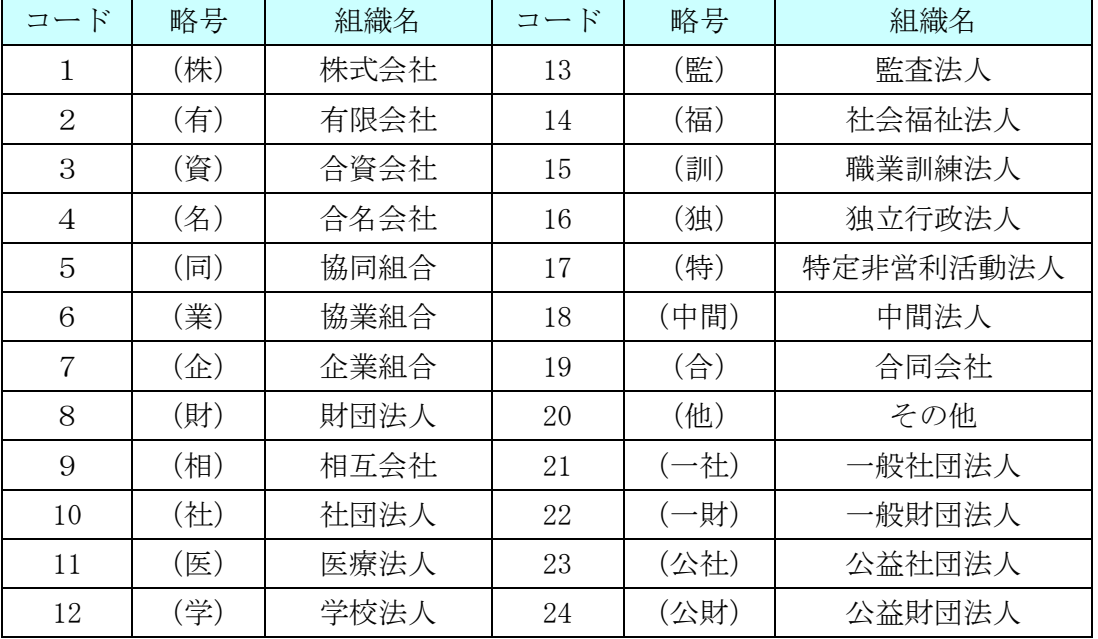

エ 代表者職氏名

個人事業主の場合は、「代表者職氏名(役職)」は空欄にしてください。

オ 連絡先

 補正指示や審査終了等のメールは、連絡先に入力したEメールアドレスに送られますので、 入力内容に誤りがないよう注意してください。

(4)申請先選択

入札参加資格申請を行う自治体に、チェックを入れてください。

 なお、定時受付期間中は、入札参加資格申請データ送信後に、申請する自治体を追加するこ とはできません。必ず入札参加資格申請を希望する自治体全てにチェックを入れて、入札参加 資格申請データ送信を行ってください。

## 2 契約営業所入力

(1)所在地

 契約を締結する営業所の住所は、通常統一的に使用する住所を記入してください。 入力欄には、プルダウンメニューで選択した以降の住所のみ入力してください。 (名古屋市の場合は、区までプルダウンメニューで選択してください。) (例) 愛知県 ▼ 名古屋市中区 ▼ 三の丸3-1-2

- ※ 所在地が愛知県外の場合は、「市区」は選択できません。「住所」に市区町村名から入力 してください。
- (2)契約を締結する営業所を本店(本社)以外とする場合の委任事項 委任期間は、令和4年4月1日から入札参加資格の有効期限(令和6年3月31日)までとし ます。
- (3)契約を締結する営業所の許可業種

## 契約を締結する営業所で受けている許可業種で、かつ1(2)で入力した審査基準日の経営 事項審査において総合評定値の通知を受けている業種を選択してください。

(4)資格審査を希望する業種

 別表1『発注工事の種類に対し資格審査申請及び専門工事の登録を必要とする許可業種(例 示)』、別表2『「契約を締結する営業所の許可業種」及び「資格審査を希望する業種の略号」』 及び別表3『専門工事を希望する業種の略号』を参照の上、入札参加の資格審査を希望する業 種を選択してください。

なお、春日井市においては、別表3の専門工事業種の登録は行っておりません。

## また、入札参加の資格審査を希望する業種は、1(2)で入力した審査基準日の経営事項審 査において総合評定値の通知を受けている業種でなければなりません。

### 3 共通情報入力

(1)資本金(法人のみ)

 入札参加資格申請時点での資本金額を入力してください。入札参加資格申請時点のため、経 営事項審査の総合評定値通知書に記載の資本金額と相違があっても構いません。

(2)営業年数

建設業許可を取得してから入札参加資格申請時までの営業年数を入力してください(1年未 満端数は切り捨て)。

(3)建設業労働災害防止協会

 労働災害防止団体法(昭和39年法律第118号)に基づき設立された団体への加入又は未加入を 選択してください。

 また、加入している場合は、建設業労働災害防止協会加入証明書に記載してある会員番号及 び交付年月日を入力してください。

 なお、あいち電子調達共同システム(CALS/EC)上の制限から会員番号が入力できない場合は、 半角「0」を8桁入力してください。

照会先 建設業労働災害防止協会愛知県支部【電話番号:052-242-4441】

(4)建設業退職金共済制度

 中小企業退職金共済法(昭和34年法律第160号)に基づき創設された勤労者退職金共済機構建 設業退職金共済事業への加入又は未加入を選択してください。

 また、加入している場合は、建設業退職金共済事業加入・履行証明書に記載してある共済契 約者番号及び証明書番号を入力してください。

 なお、あいち電子調達共同システム(CALS/EC)上の制限から会員番号が入力できない場合は、 半角「0」を8桁を入力してください。

照会先 建設業退職金共済事業本部愛知県支部【電話番号:052-243-0871】

(5)ISO認証取得状況

 入札参加資格申請日現在における「ISO9001」「ISO14001」のいずれかを(公財)日本適合性認 定協会(以下「JAB」という)又はJABと相互認証している認定機関に認定されている審査登録機 関からの認証又は未認証を選択してください。

 認証の場合は、認証番号を入力してください。あいち電子調達共同システム(CALS/EC)上の 制限から認証番号が入力できない場合は、半角「0」を8桁入力してください。

 なお、認証取得している部門は問いませんが、春日井市と契約を締結する営業所において、 認証を受けている必要があります。

(6)常勤職員数

 入札参加資格申請日現在において常時雇用している従業員の数を入力してください。本項に おける「常時雇用」及び「常勤」とは、申請者に従事し、かつ客観的な判断事項(定期・定額の 給与の支払対象者、社会保険料の納付対象者であること等)を有することを指します。

 なお、「技術職員」及び「事務職員」は、専ら建設業に従事している職員を指し、「その他職員」 は、それ以外(兼業部門等)の職員及び常勤役員を指します。

- (7)有資格者技術職員数等
	- ア 入札参加資格申請日現在における有資格者数を入力してください。
		- なお、資格者の人数は、会社全体での資格者数とし、1人で何種類も資格のある方は、該当 する資格の欄すべてに入力してください。

ただし、1級○○・2級○○は、上位のもののみを入力してください。

 イ 「合計」欄は、該当する資格の延べ数を入力し、「実人員」欄は、実際の資格取得者数を入 力してください。

 なお、「技術士」は、技術士法に定められた技術士を指し、「技能士」とは異なります。「そ の他の技術者」は、建設業法で規定する主任技術者になりうる方を指します。

- (8)監理技術者資格者証所持者数
	- ア 入札参加資格申請日現在における監理技術者資格者証所持者を業種別に入力してください。 なお、資格者証所持者の人数は、会社全体での資格者数とし、1人で何種類も資格を有す

る方については、該当する資格の欄すべてに入力してください。

 イ 「合計」欄は、該当する資格の延べ数を入力し、「実人員」欄は、実際の資格取得者数を入 力してください。

### 4 個別情報入力

(1)障がい者雇用率達成状況

 春日井市への入札参加資格申請においては入力不要です。申請画面上部に表示されている自 治体が必要としている情報のため、内容については、該当する自治体へ問い合わせてください。 なお、該当する自治体がない場合は、入力項目自体、表示されません。

(2)労働者災害補償保険の加入状況

 春日井市への入札参加資格申請においては入力不要です。申請画面上部に表示されている自 治体が必要としている情報のため、内容については、該当する自治体へ問い合わせてください。 なお、該当する自治体がない場合は、入力項目自体、表示されません。

(3)外資状況

 春日井市への入札参加資格申請においては入力不要です。申請画面上部に表示されている自 治体が必要としている情報のため、内容については、該当する自治体へ問い合わせてください。 なお、該当する自治体がない場合は、入力項目自体、表示されません。

(4)適格組合証明

 春日井市への入札参加資格申請においては入力不要です。申請画面上部に表示されている自 治体が必要としている情報のため、内容については、該当する自治体へ問い合わせてください。 なお、該当する自治体がない場合は、入力項目自体、表示されません。

(5)グループ経審

 春日井市への入札参加資格申請においては入力不要です。申請画面上部に表示されている自 治体が必要としている情報のため、内容については、該当する自治体へ問い合わせてください。 なお、該当する自治体がない場合は、入力項目自体、表示されません。

(6)専門工事実績内容

 春日井市への入札参加資格申請においては入力不要です。申請画面上部に表示されている自 治体が必要としている情報のため、内容については、該当する自治体へ問い合わせてください。 なお、該当する自治体がない場合は、入力項目自体、表示されません。

(7) 税の未納がないことの確認

税の未納がない場合は、「はい」を、そうでない場合は、「いいえ」を選択してください。

(8)納税状況の確認についての同意

 納税状況の確認について同意する場合は、「はい」を選択してください。春日井市は「課税 番号」欄に入力する必要はありません。

(9)申請先自治体との指名・契約実績

 春日井市への入札参加資格申請においては入力不要です。申請画面上部に表示されている自 治体が必要としている情報のため、内容については、該当する自治体へ問い合わせてください。 なお、該当する自治体がない場合は、入力項目自体、表示されません。

|                | 発注工事の種類 (例示)         | 左の工事種類に対し、資格審査申請及び専門 |  |  |
|----------------|----------------------|----------------------|--|--|
| 番号             |                      | 工事の登録を必要とする業種        |  |  |
|                | 一般土木工事               | 土木工事業                |  |  |
| $\mathbf{1}$   | (総合的に建設する橋梁工事等の土木工   | (プレストレストコンクリート構造物工事の |  |  |
|                | 作物を含む。)              | 場合、専門工事の申請が必要)       |  |  |
| 2              | 舗装工事                 | 舗装工事業                |  |  |
| 3              | しゅんせつ工事              | しゅんせつ工事業             |  |  |
|                | (しゅんせつ船を必要とする工事)     |                      |  |  |
| $\overline{4}$ | 造園植栽工事               | 造園工事業                |  |  |
| 5              | 鋼構造物工事               | 鋼構造物工事業              |  |  |
|                | 法面処理、ボーリンググラウト、くい打ち、 |                      |  |  |
| 6              | コンクリート打設、モルタル吹付、種子吹  | とび・土工工事業             |  |  |
|                | 付各工事                 |                      |  |  |
| $\tau$         | 道路標識等設置工事            |                      |  |  |
| 8              | 道路区画線工事              |                      |  |  |
| 9              | 土木工作物塗装工事            | 塗装工事業                |  |  |
| 10             | 建築物塗装工事              |                      |  |  |
| 11             | 下水処理設備工事             | 水道施設工事業              |  |  |
| 12             | 管製作接合工事              | [工事内容に応じて]           |  |  |
|                |                      | 水道施設工事業、鋼構造物工事業      |  |  |
| 13             | 水道施設工事               | [工事内容に応じて]           |  |  |
|                |                      | 水道施設工事業、土木工事業        |  |  |
|                | 機械設備工事               |                      |  |  |
| 14             | (電気設備、電気通信設備、消防施設に該当 | 機械器具設置工事業            |  |  |
|                | するものを除く。)            |                      |  |  |
| 15             | -般建築工事               | 建築工事業                |  |  |
| 16             | 建築物除去工事              | 解体工事業                |  |  |
| 17             | 防水工事                 | 防水工事業                |  |  |
| 18             | 汚水処理施設工事             | [工事内容に応じて]           |  |  |
|                |                      | 清掃施設工事業、管工事業         |  |  |
| 19             | さく井工事                | さく井工事業               |  |  |
| 20             | 管、空気調和設備、冷暖房設備各工事    | 管工事業                 |  |  |
| 21             | 電気設備工事               | 電気工事業                |  |  |
| 22             | 電気通信設備工事             | 電気通信工事業              |  |  |
| 23             | 畳工事                  | 内装仕上工事業              |  |  |
| 24             | 建具工事                 | 建具工事業                |  |  |
| 25             | 消防施設工事               | 消防施設工事業              |  |  |

別表1 発注工事の種類に対し資格審査申請及び専門工事の登録を必要とする許可業種(例示)

(注)一般土木工事及び一般建築工事以外の工事でも当該発注工事の内容が、技術、その他の理由 により、土木工事業者又は建築工事業者への発注が適当と認められる場合は、この表に関わらず、 その工事を一般土木工事又は一般建築工事とする場合があります。

| 略号 | 業種名             | 略号 | 業種名       | 略号 | 業種名     |
|----|-----------------|----|-----------|----|---------|
| 土  | 土木工事業           | 鋼  | 鋼構造物工事業   | 絶  | 熱絶縁工事業  |
| 建  | 建築工事業           | 筋  | 鉄筋工事業     | 通  | 電気通信工事業 |
| 大  | 大工工事業           | 舗  | 舗装工事業     | 園  | 造園工事業   |
| 左  | 左官工事業           | しゅ | しゅんせつ工事業  | 井  | さく井工事業  |
| レ  | とび・土工工事業        | 板  | 板金工事業     | 具  | 建具工事業   |
| 石  | 石工事業            | ガ  | ガラス工事業    | 水  | 水道施設工事業 |
| 屋  | 屋根工事業           | 塗  | 塗装工事業     | 消  | 消防施設工事業 |
| 電  | 電気工事業           | 防  | 防水工事業     | 清  | 清掃施設工事業 |
| 管  | 管工事業            | 内  | 内装仕上工事業   | 解  | 解体工事業   |
| タ  | タイル・れんが・ブロック工事業 | 機  | 機械器具設置工事業 |    |         |

別表2 「契約を締結する営業所の許可業種」及び「資格審査を希望する業種」の略号

別表3 専門工事を希望する業種の略号

| 業種名      | 工事内容             | 略号 |
|----------|------------------|----|
|          | プレストレスト構造物コンクリート |    |
| 土木工事業    | (PC)             |    |
|          | 道路標識工事           |    |
|          | 防護柵工事            |    |
|          | 視線誘導標工事          | 視  |
| とび・土工工事業 | 反射鏡工事            | 反  |
|          | 道路鋲工事            | 鋲  |
|          | 遮音壁工事            | 遮  |
|          | 法面保護工事           | 法  |
| 塗装工事業    | 路面標示工事           | 路  |